# Dell Precision Tower 3620

# Quick Start Guide

Guia de Início Rápido Guía de inicio rápido

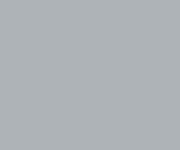

**DELL** 

Connectez le clavier et la souris Conecte o teclado e o mouse Conecte el teclado y el mouse

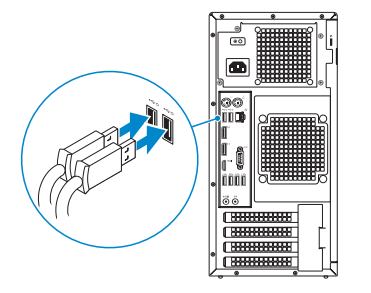

# 2 Connect the network cable - optional

# 4 Connect the power cable and press the power button

Connectez le câble réseau (facultatif) Conecte o cabo da internet – opcional Conecte el cable de red (opcional)

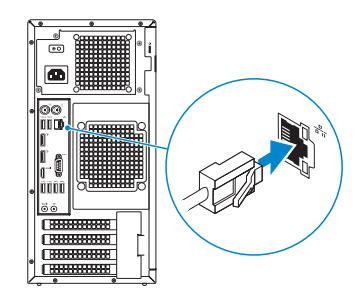

# Connect the keyboard and mouse 1

 $\mathbb Z$  NOTE: If you ordered your computer with a discrete graphics card, connect the display to the discrete graphics card.

Connectez le câble d'alimentation et appuyez sur le bouton d'alimentation

**EXARCUE**: si vous avez acheté votre ordinateur avec une carte graphique distincte, connectez l'écran à cette dernière.

**ANOTA:** Se você comprou o seu computador com uma placa de vídeo discreta, conecte o monitor à placa de vídeo discreta.

Conecte o cabo de alimentação e pressione o botão liga/desliga Conecte el cable de alimentación y presione el botón de encendido

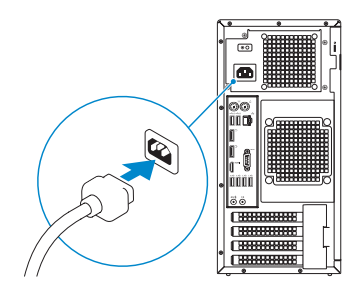

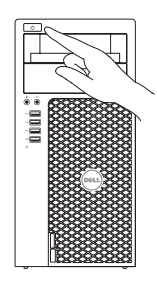

NOTA: Si encargó su equipo con una tarjeta de gráficos discretos, conecte la pantalla al conector en la tarjeta de gráficos discretos.

# Connect the display 3 4

Connectez l'écran Conecte a tela Conecte la pantalla

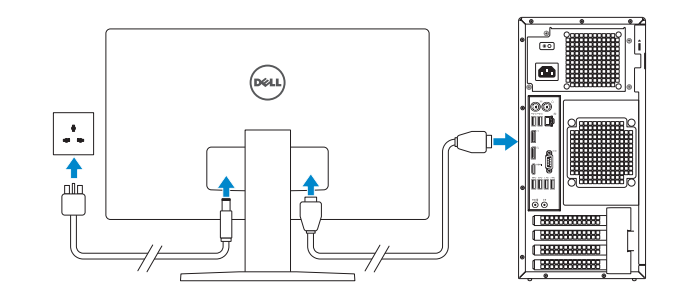

**2 NOTA:** Quando se conectar a uma rede sem fio segura, insira a senha para o acesso à rede sem fio quando solicitado.

**NOTA:** Si se conecta a una red inalámbrica segura, introduzca la contraseña de acceso a la red inalámbrica cuando se le solicite..

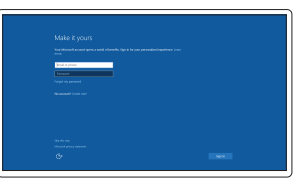

# 5 Finish Windows 10 setup

Terminer l'installation de Windows 10 Termine a configuração do Windows 10 Finalice la configuración de Windows 10

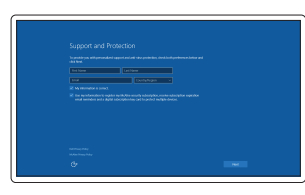

#### Enable Support and Protection

Activez le support et la protection Ativar Suporte e Proteção Activar Soporte y protección

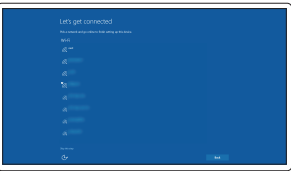

#### Connect to your network

Connectez-vous à votre réseau Conectar-se à rede Conéctese a una red

**NOTE:** If you are connecting to a secured wireless network, enter the password for the wireless network access when prompted.

REMARQUE : si vous vous connectez à un réseau sans fil sécurisé, saisissez le mot de passe d'accès au réseau sans fil lorsque vous y êtes invité.

#### Sign in to your Microsoft account or create a local account

Connectez-vous à votre compte Microsoft ou créez un compte local Conectar-se à sua conta da Microsoft ou criar uma conta local Inicie sesión en su cuenta de Microsoft o cree una cuenta local

## Features

Caractéristiques | Recursos | Funciones

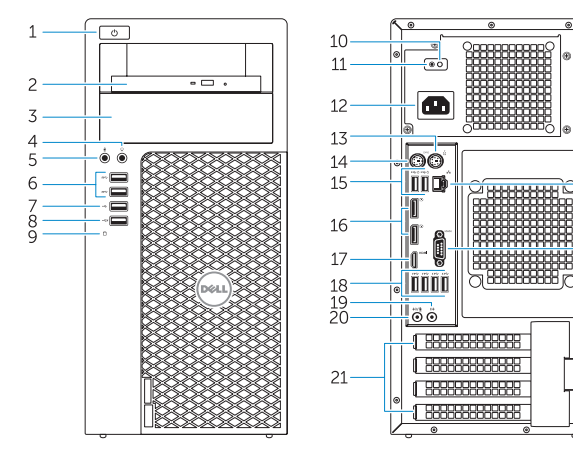

- 14. PS/2 keyboard connector
- 15. USB 2.0 connectors (supports ACPI S5 wake up)
- 16. DisplayPort connectors
- 17 HDMI connector
- 18. USB 3.0 connectors
- 19. Line-out connector
- 20. Line-in/microphone connector
- 21. Expansion-card slots
- 22. Security-cable slot
- 23. Padlock ring
- 24. Network connector
- 25. Serial port connector

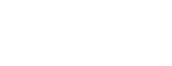

- 1. Power button
- 2. Optical drive
- 3. Optical drive (optional)
- 4. Headphone connector
- 5. Microphone connector
- 6. USB 3.0 connectors
- 7. USB 2.0 connector
- 8. USB 2.0 connector with PowerShare
- 9. Hard-drive activity light
- 10. Power-supply diagnostic light
- **11.** Power-supply diagnostic button
- 12. Power-cable connector
- 13. PS/2 mouse connector
- 1. Bouton d'alimentation
- 2. Lecteur optique

 $-23$ 

- 1. Botón de encendido
- 2. Unidad óptica
- 3. Unidad óptica (opcional)
- 4. Conector para auriculares
- 5. Conector para micrófono
- 6. Conectores USB 3.0
- 7. Conector USB 2.0
- 8. Conector USB 2.0 con PowerShare
- 9. Indicador luminoso de actividad de la unidad del disco duro
- 10. Indicador luminoso de diagnóstico del suministro de alimentación
- 11. Botón de diagnóstico del suministro de alimentación
- 12. Conector del cable de alimentación
- 13. Conector para mouse PS/2
- 3. Lecteur optique (en option)
- 4. Port pour casque
- 5. Port pour microphone
- 6. Ports USB 3.0
- 7. Port USB 2.0
- 8. Port USB 2.0 avec PowerShare
- 9. Voyant d'activité du disque dur
- 10. Voyant de diagnostic d'alimentation
- 11. Bouton de diagnostic d'alimentation
- 12. Port d'alimentation
- 13. Port pour souris PS/2
- 14. Port pour clavier PS/2
- 1. Botão liga/desliga
- 2. Unidade ótica
- 3. Unidade óptica (opcional)
- 4. Conector do fone de ouvido
- 5. Conector do microfone
- 6. Conectores USB 3.0
- 7 Conector USB 2.0
- 8. Conector USB 2.0 com PowerShare
- 9. Luz de atividade do disco rígido
- 10. Luz de diagnósticos da fonte de alimentação
- 11. Botão de diagnósticos da fonte de alimentação
- 12. Conector do cabo de alimentação 25. Conector de porta serial
- 13. Conector de mouse PS/2
- 14. Conector para teclado PS/2
- 15. Conectores USB 2.0 (compatible con activación ACPI S5)
- 16. Conectores DisplayPort
- 17. Conector HDMI
- 18. Conectores USB 3.0
- 19. Conector de línea de salida
- 20. Conector para micrófono/línea de entrada
- 21. Ranuras para tarietas de expansión
- 22. Ranura del cable de seguridad
- 23. Anillo del candado
- 24. Conector de red
- 25. Conector del puerto serie
- 15. Connecteurs USB 2.0 (prend en charge le réveil ACPI S5)
- 16. Connecteurs de port DisplayPort
- 17. Port HDMI
- 18. Ports USB 3.0
- 19. Port sortie ligne
- 20. Connecteur de microphone/ligne d'entrée
- 21. Logements pour carte d'extension
- 22. Emplacement pour câble de sécurité
- 23. Anneau pour cadenas
- 24. Port réseau
- 25. Connecteur de port série
- 14. Conector de teclado PS/2
- 15. Conectores USB 2.0 (compatível com ativação ACPI S5)
- 16. Conectores DisplayPort
- 17. Conector HDMI
- 18. Conectores USB 3.0
- 19. Conector de saída de linha
- 20. Conector de entrada de linha/microfone
- 21. Slots da placa de expansão
- 22. Slot do cabo de segurança
- 23. Anel de cadeado
- 24. Conector de rede
- 

Réglementations et sécurité | Normatização e segurança | **Dell.com/regulatory\_compliance** Normativa y seguridad

#### Dell Product l≡ **Registration**

#### Información para NOM, o Norma Oficial Mexicana

La información que se proporciona a continuación se mostrará en los dispositivos que se describen en este documento, en conformidad con los requisitos de la Norma Oficial Mexicana (NOM):

#### Importador:

Corriente de salida:

Dell México S.A. de C.V. Paseo de la Reforma 2620 - Piso 11.° Col. Lomas Altas 11950 México, D.F. Número de modelo reglamentario: D13M

Voltaje de entrada: 100 V CA–204 V CA Frecuencia de entrada: 50 Hz/60 Hz<br>Corriente de salida: 50 A

### <u> Alian Andri Andri And</u> 0FX32FA00

Printed in China. 2015-08

#### Product support and manuals

Support produits et manuels Suporte ao produto e manuais Soporte del producto y manuales Dell.com/support Dell.com/support/manuals Dell.com/support/windows

#### Contact Dell

Contacter Dell | Entre em contato com a Dell Póngase en contacto con Dell

Dell.com/contactdell

#### Regulatory and safety

#### Regulatory model

Modèle réglementaire | Modelo normativo Modelo normativo

D13M

Regulatory type Type réglementaire | Tipo normativo

D13M002

#### Tipo normativo Computer model

Modèle de l'ordinateur | Modelo do computador Modelo de equipo

Dell Precision Tower 3620

© 2015 Dell Inc. © 2015 Microsoft Corporation.

# Locate Dell apps

Localiser les applications Dell | Localizar aplicativos Dell Localice las aplicaciones Dell

### Register your computer

Enregistrez votre ordinateur Registrar o computador Registre el equipo

#### SupportAssist Check and update your computer Recherchez des mises à jour et installez-les

sur votre ordinateur Verifique e atualize o computador Busque actualizaciones para su equipo